# *Technical Brief Codonics Virtua DICOM Tag Configuration*

#### *Overview*

This document explains how DICOM tags can be added to a Virtua® Medical Disc Publisher configuration to increase the amount of information that is displayed in an image viewer and to improve image loading performance. It is intended for Virtua system resellers.

### *Adding DICOM Tags*

Virtua normally includes a small set of DICOM information in the DICOMDIR file included on each disc. Some image viewers can benefit from including additional DICOM tags in this file.

You can add DICOM tags to the DICOMDIR file by entering multi-valued addTagToDicomDir parameter entries to the file storescp.default.txt in the profiles\dicom folder on the SmartDrive. This parameter is described below.

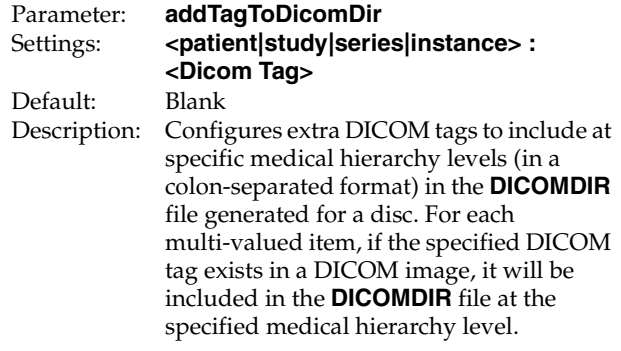

#### *Example addTagToDicomDir Entries*

#### *Adding Other Patient Names and Image Orientation*

In this example, an image viewer supports displaying the contents of the Other Patient Names DICOM tag in its initial screen. Also, it will start more quickly if the DICOMDIR file contains the Image Orientation (Patient) DICOM tag for each image (otherwise, it needs to read every image on the disc before loading them).

By adding the following addTagToDicomDir parameter entries to the storescp.default.txt file so that the corresponding DICOM tags are included in the DICOMDIR file, the Other Patient Names would appear on the initial image viewer screen, and the image loading would occur much more quickly:

addTagToDicomDir = patient:0010, 1001 addTagToDicomDir = instance:0020, 0037

## *Get it all with just one call 1.800.444.1198*

All registered and unregistered trademarks are the property of their respective owners. Specifications subject to change without notice. Patents pending.

#### *Improving GE Centricity Viewer Performance*

In this example, entering the following addTagToDicomDir parameter entries to the storescp.default.txt file so that the corresponding DICOM tags are included in the DICOMDIR file would significantly improve GE Centricity viewer performance. The images would load in less than 30 seconds, instead of the several minutes it could take to read this set of information from each image file on the disc.

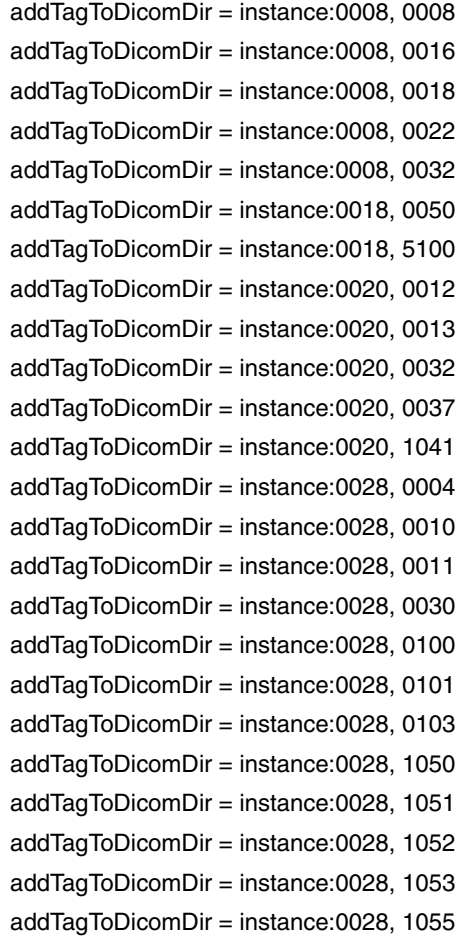

#### *Technical Support*

If problems occur while using a Virtua system, contact Codonics Technical Support.

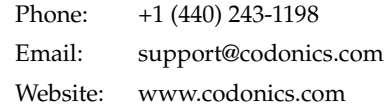

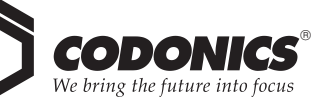

17991 Englewood Drive Middleburg Heights, OH 44130 USA New Shibaura Bldg. F1 +1 (440) 243-1198 +1 (440) 243-1334 Fax info@codonics.com www.codonics.com

Codonics Limited KK 1-3-11, Shibaura Minato-ku, Tokyo, 105-0023 JAPAN 81-3-5730-2297 81-3-5730-2295 Fax